# Continue exercise 2Using EdgeR for DE gene detection

RNA-seq workflow:

http://cbsu.tc.cornell.edu/lab/userguide.aspx

library("edgeR")

```
x <- read.delim("edgeR_count.xls", row.names='Gene')
```
 $x \leftarrow \text{round}(x, \theta)$ 

group <- factor(c(1,1,1,2,2,2,3,3,3))

y <- DGEList(counts=x,group=group)

# only keep genes with cpm value greater than 1 in at least 3 samples

keep  $\langle$ -rowSums(cpm(y)>=1) >=3

y<-y[keep,]

y <- calcNormFactors(y)

design<-model.matrix(~group)

y <- estimateGLMCommonDisp(y,design)

y <- estimateGLMTrendedDisp(y,design)

y <- estimateGLMTagwiseDisp(y,design)

fit<-glmFit(y,design)

# Continue exercise 2Using EdgeR for DE gene detection

RNA-seq workflow:

http://cbsu.tc.cornell.edu/lab/userguide.aspx

library("edgeR")

```
x <- read.delim("edgeR_count.xls", row.names='Gene')
```
 $x \leftarrow \text{round}(x, \theta)$ 

group <- factor(c(1,1,1,2,2,2,3,3,3))

y <- DGEList(counts=x,group=group)

# only keep genes with cpm value greater than 1 in at least 3 samples

keep  $\langle$ -rowSums(cpm(y)>=1) >=3

y<-y[keep,]

y <- calcNormFactors(y)

design<-model.matrix(~0+group)

y <- estimateGLMCommonDisp(y,design)

y <- estimateGLMTrendedDisp(y,design)

y <- estimateGLMTagwiseDisp(y,design)

fit<-glmFit(y,design)

#### **To compare 2 vs 1**

lrt.2v1<-glmLRT(fit,contrast=c(1,-1,0))top2v1 <- topTags(lrt.2v1, n=2000) write.table(top2v1, "diff2-1.txt", sep="\t")

#### **To compare 3 vs 1**

lrt.3v1<-glmLRT(fit,contrast=c(1,0,-1))top3v1 <- topTags(lrt.3v1, n=2000) write.table(top3v1, "diff3-1.txt", sep="\t")

#### **To compare 3 vs 2**

lrt.3vs2<-glmLRT(fit,contrast=c(0,-1,1))top3v2 <- topTags(lrt.3v2, n=2000) write.table(top3v2, "diff3-2.txt", sep="\t")

## **Other computational resources**

#### •**iPlant Discovery Environment**

#### Tutorials:

General: http://www.iplantcollaborative.org/learning-center/all-tutorialsRNA-seqhttp://www.iplantcollaborative.org/learning-center/discovery-environment/de-003-characterizing-differential-expression-rna-seq

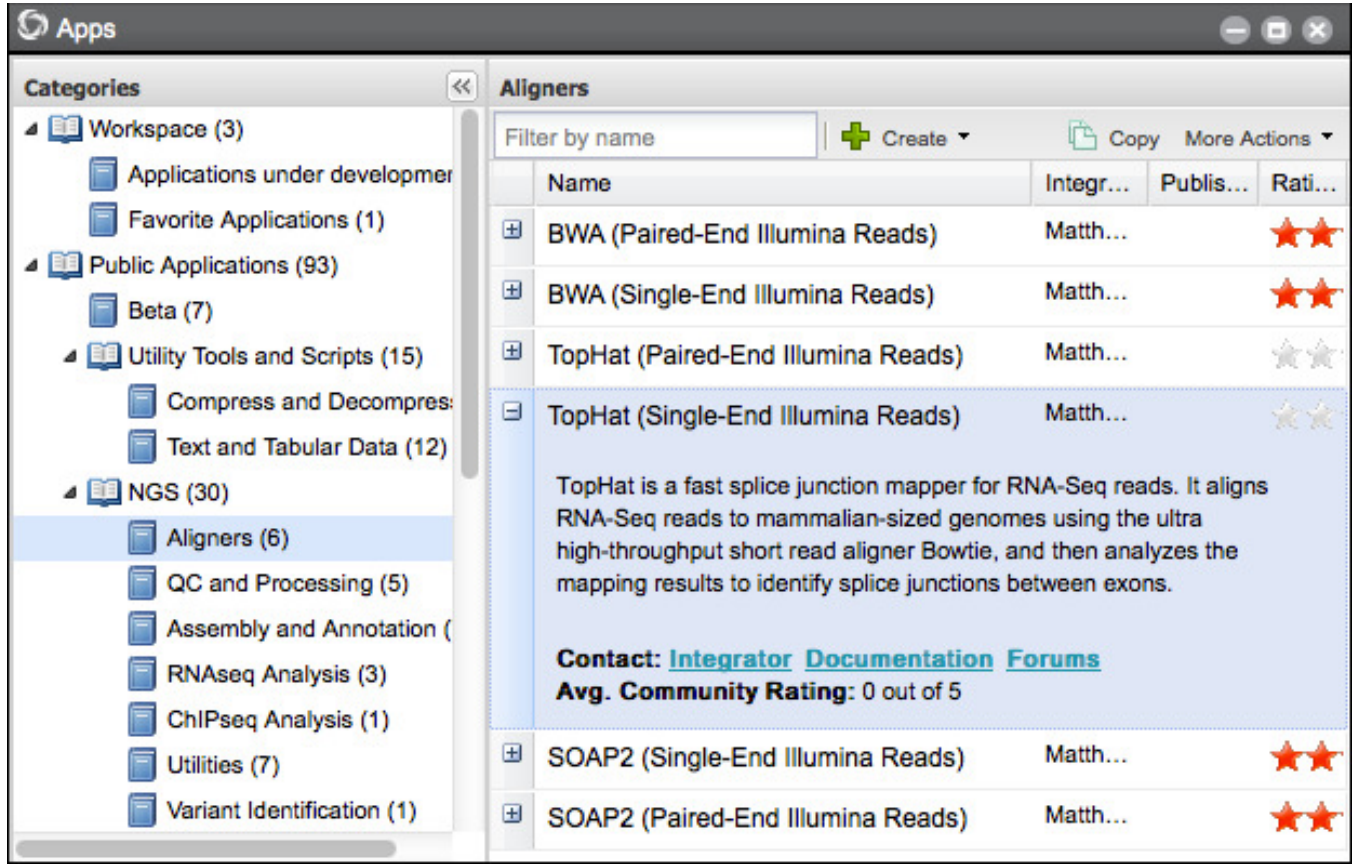

## **Other computational resources**

#### •**Illumina BaseSpace**

https://basespace.illumina.com/home/index

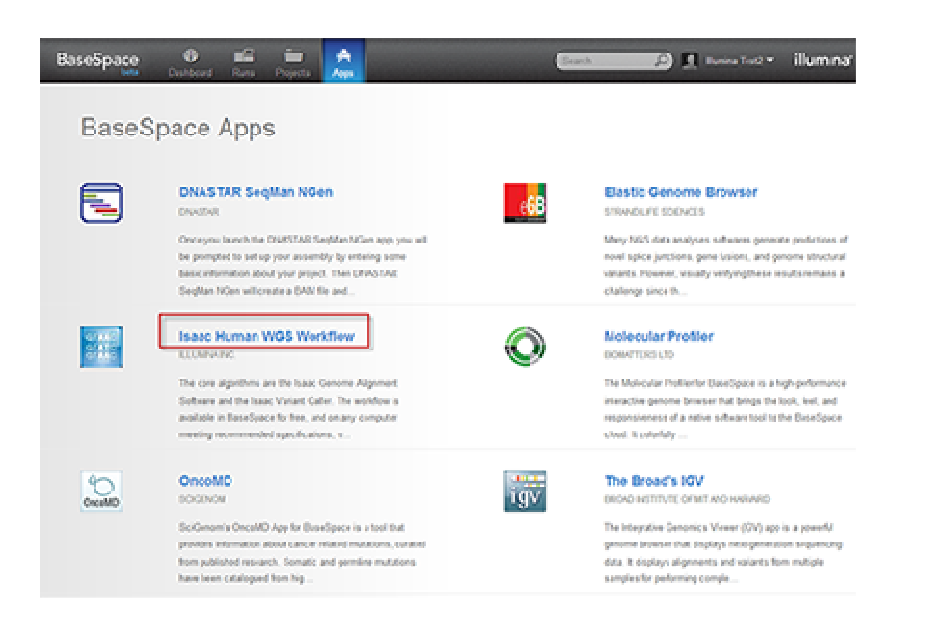

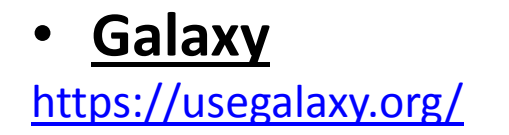

### **Commercial Software @ Cornell**

http://www.biotech.cornell.edu/node/137

- **LaserGene (Ngen)**
- $\bullet$ **Geneous**
- **Ingenuity Pathways Analysis**

## **Connection between RNA-seq results and Biology**

- **RNA-seq results showed that ~300 genes were differentially expressed between condition A and B;**
- •**What to do next?**

## **What is Gene Ontology -1How to describe the function of a gene?**

#### •**Gene description line**

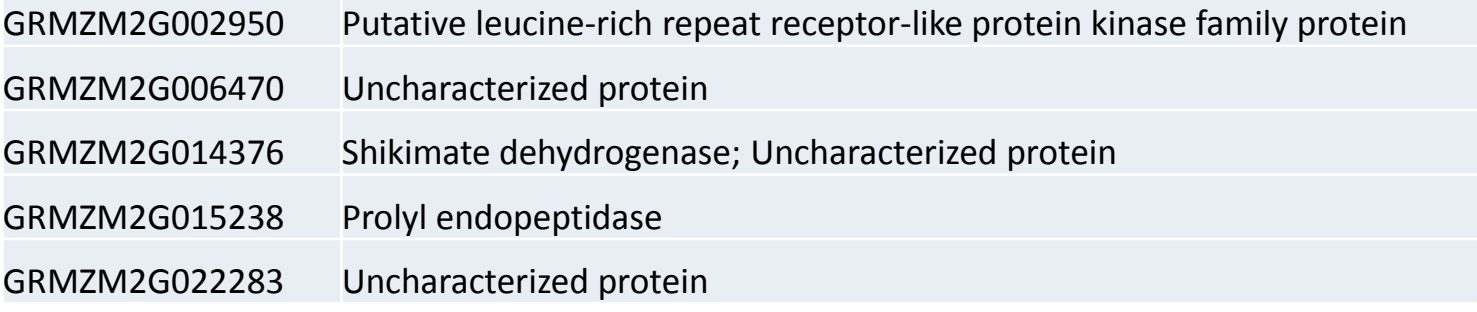

- $\bullet$ **Pathway (KEGG)**
- $\bullet$ **Controlled vocabulary (Gene Ontology)**

## **What is Gene Ontology -1How to describe the function of a gene?**

- $\bullet$ **Gene description line**
- •**Pathway (KEGG)**

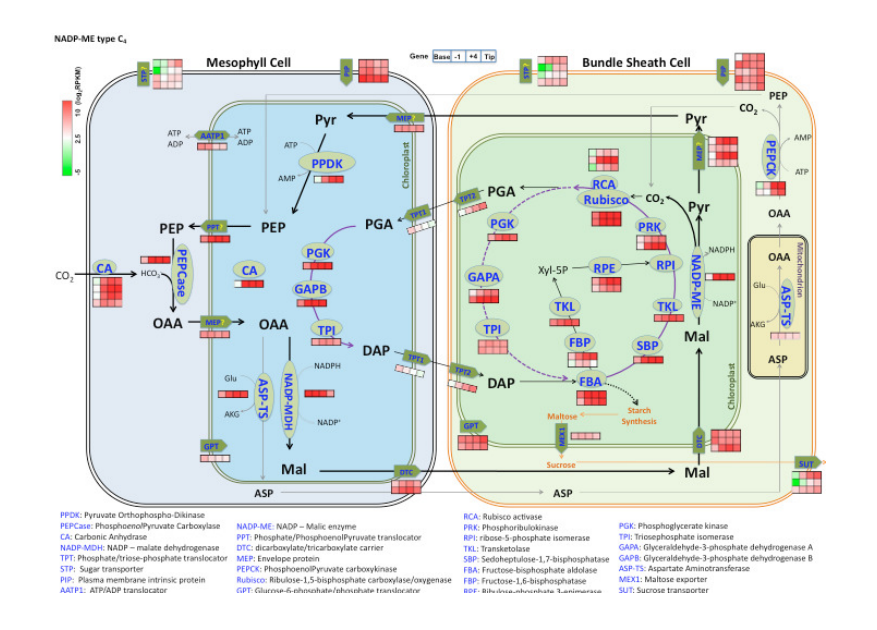

•**Controlled vocabulary (Gene Ontology)**

## **What is Gene Ontology -1How to describe the function of a gene?**

- $\bullet$ **Gene description line**
- $\bullet$ **Pathway (KEGG)**
- $\bullet$ **Controlled vocabulary (Gene Ontology)**

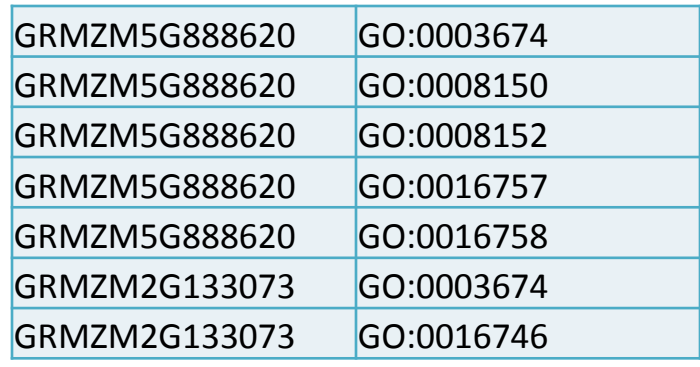

## **Hierarchical structure of gene ontology?**

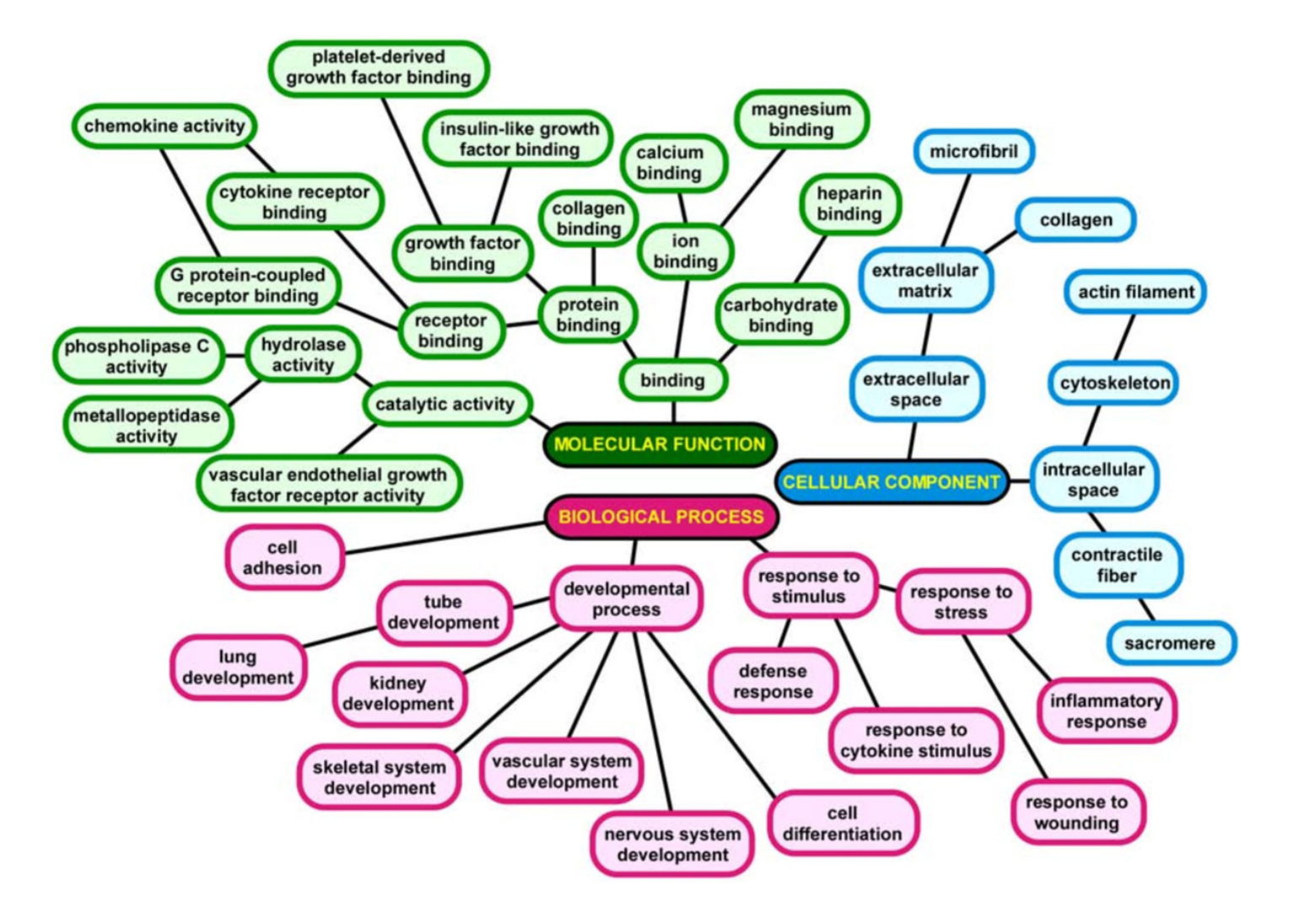

### **Using Fisher's Exact Test to identify over represented genes in a pathway or function category**

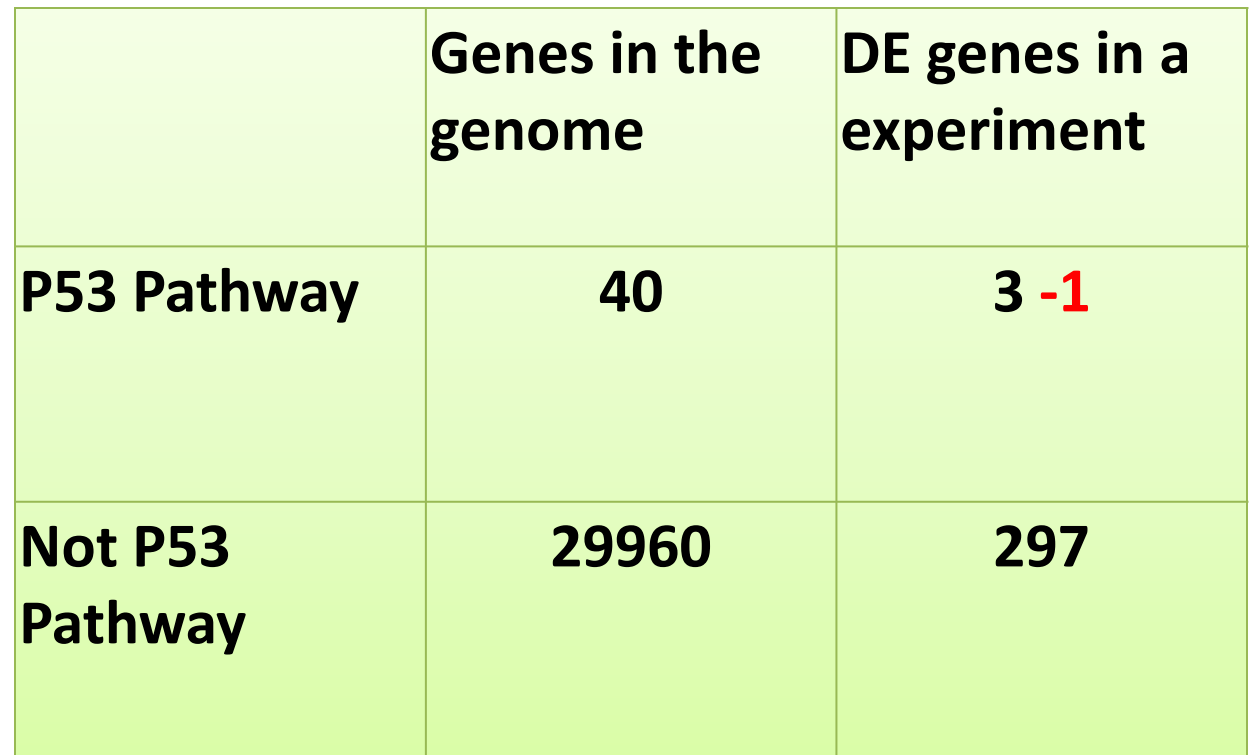

**Standard Fisher's exact test: P value= 0.008**

**EASE Score (in red): P value=0.06**

http://david.abcc.ncifcrf.gov/content.jsp?file=functional\_annotation.html

### **Tools for function Enrichment analysis**

- DAVID
	- –- Web based (http://david.abcc.ncifcrf.gov/)
	- Recognized Gene IDs are limited

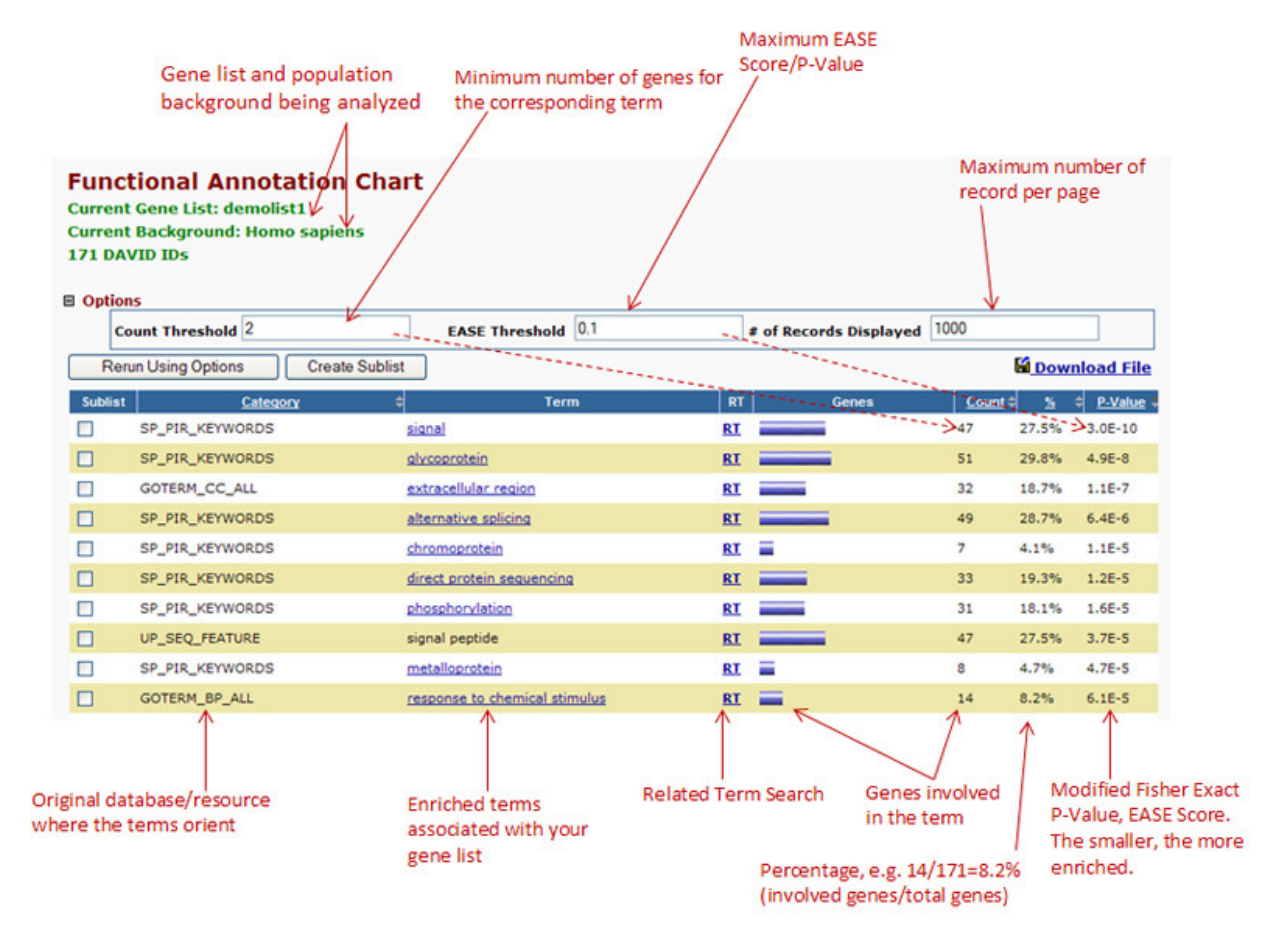

### **Function Enrichment analysis**

- $\bullet$  BLAST2GO
	- Flexible input file for reference genome, can do sequence based function annotation

Input file: Sequence FASTA, BLAST results, GO annotation file

–Do Fisher's Exact test with a graphic user interfac e

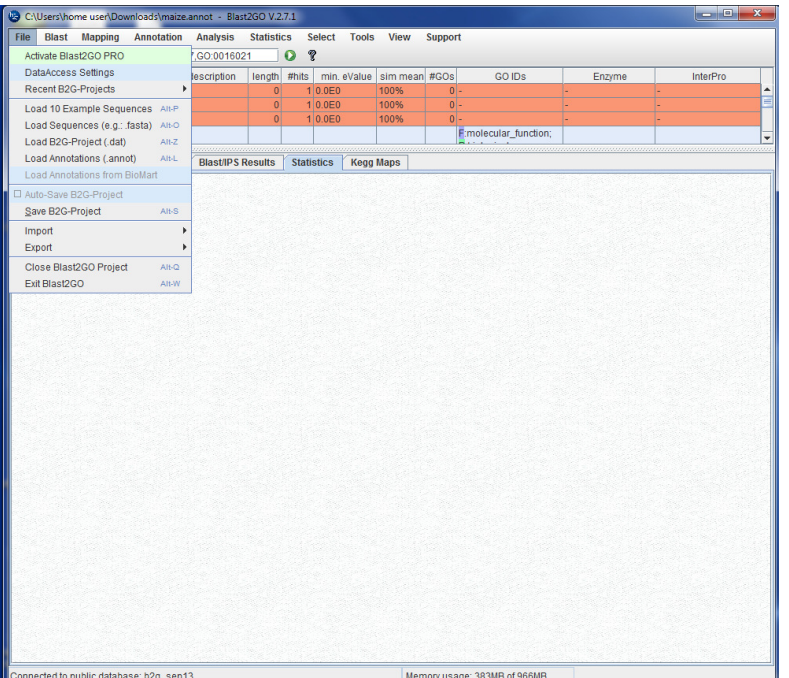

# Fisher's Exact Test with BLAST2GO

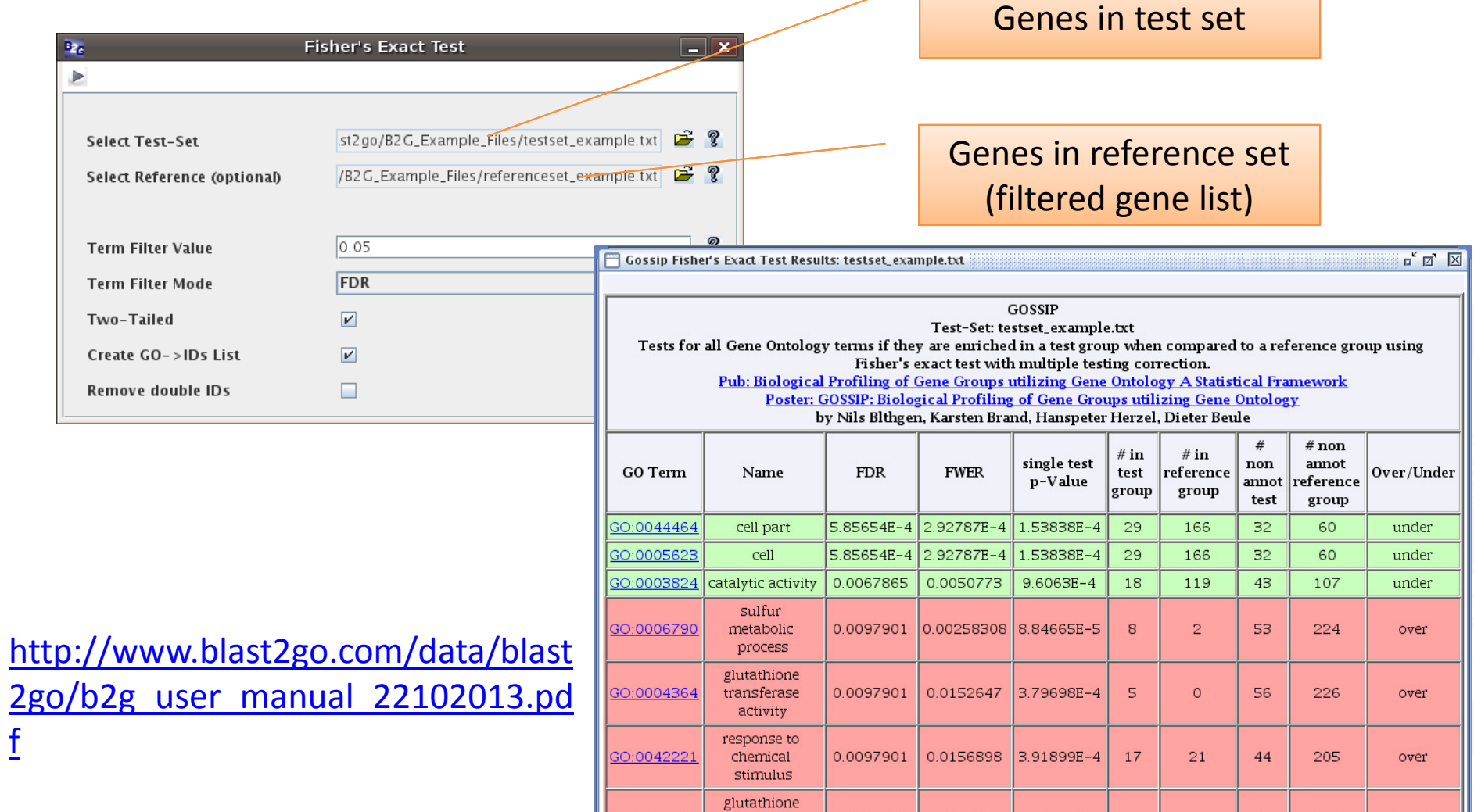

metabolic

process

0.0097901

0.0187977 4.39258E-4

6

55

225

over

# **Public and Commercial Resources**

• **Public resource:**

 DAVID Bioinformatics Resources (http://david.abcc.ncifcrf.gov/)

## • **Commercial Resource:**

— Ingenuity

(License information

http://www.biotech.cornell.edu/node/137)

## **Biological Databases @ Cornell Library**

## • **KEGG**

Biological pathway databases

https://catalog.library.cornell.edu/cgi-bin/Pwebrecon.cgi?BBID=8327047&DB=local

## • **TAIR**

## Arabidopsis

https://catalog.library.cornell.edu/cgi-bin/Pwebrecon.cgi?BBID=3924196&DB=local

### **Clustering analysis on multiple conditions of RNA-seq data**

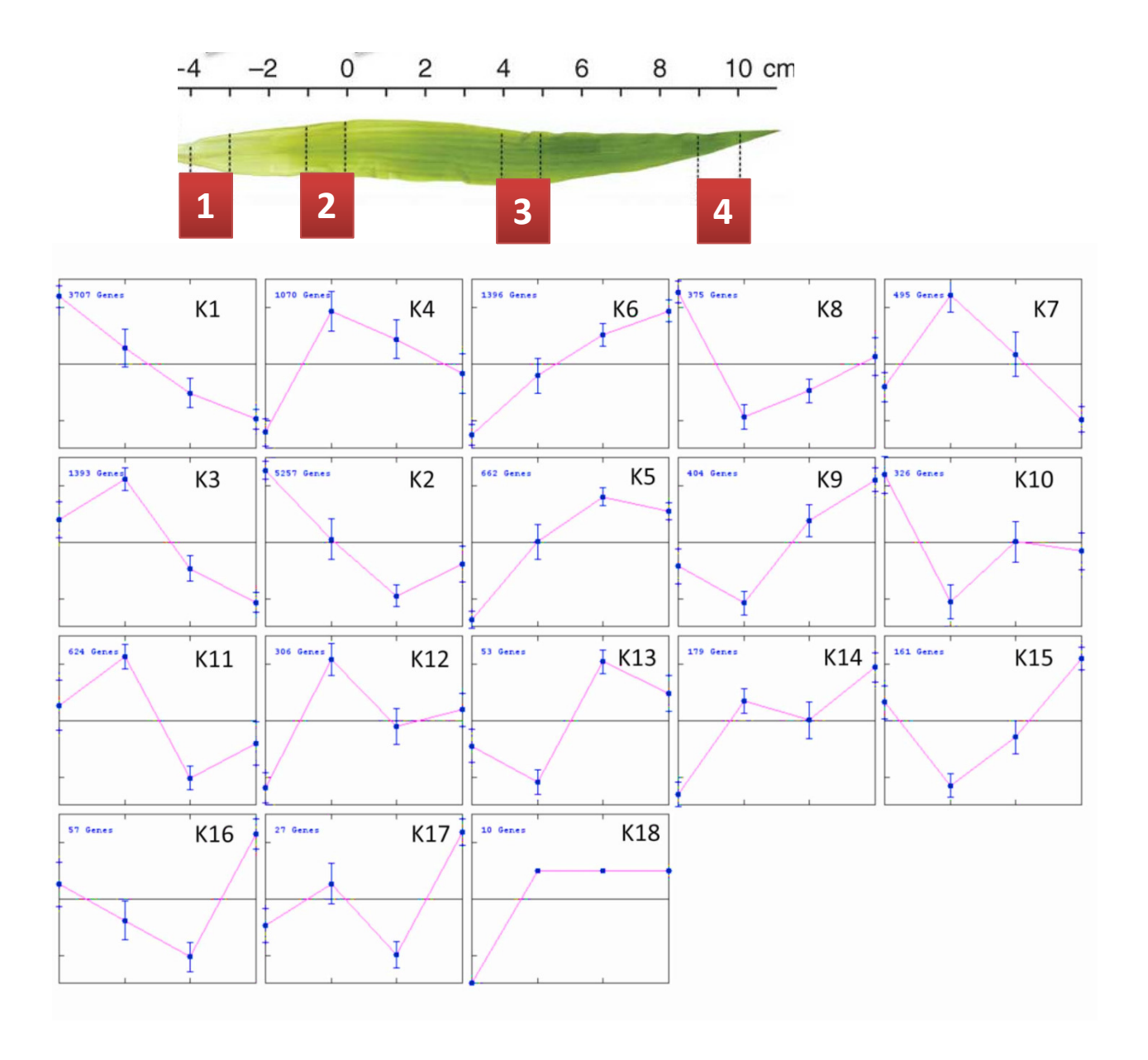

### **Clustering analysis**

- 1. Hierarchical
- 2. K-means
- 3. Co-expression network

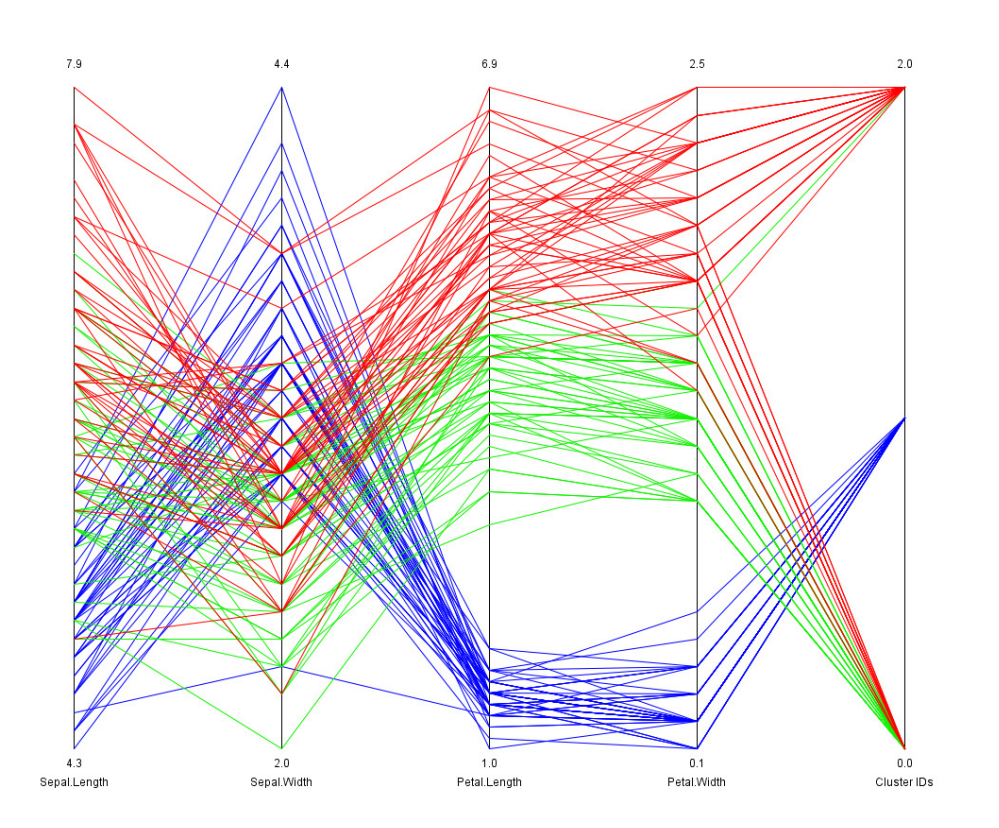

### **Using free software Cluster 3.0 for hierarchical and k-means clustering**

http://bonsai.hgc.jp/~mdehoon/software/cluster/software.htm

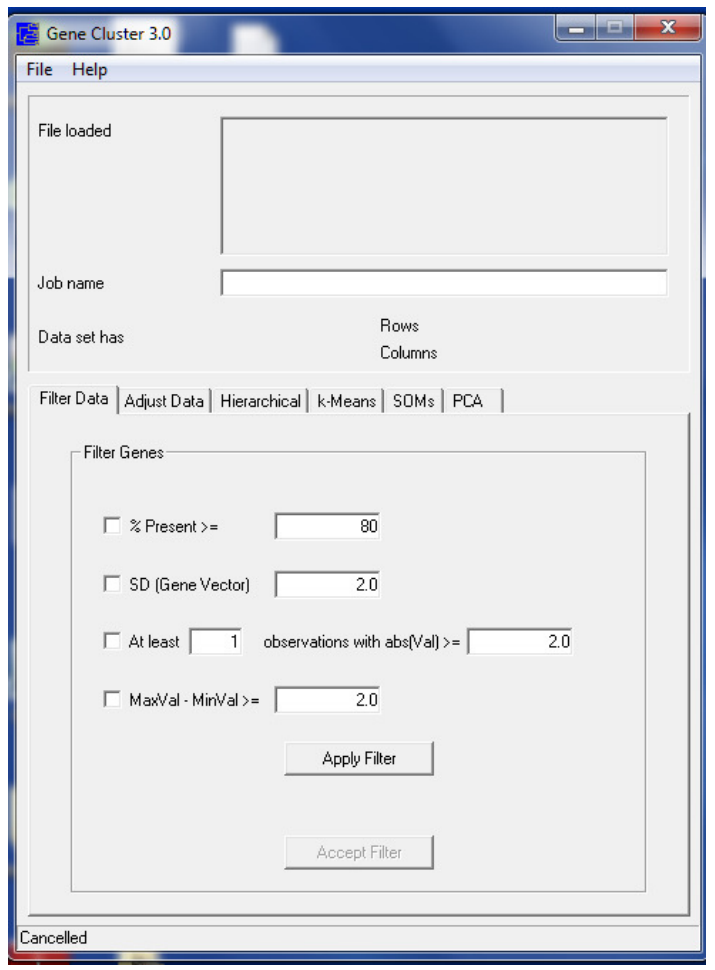

\* Add 1 to each FPKM value before loading into Cluster

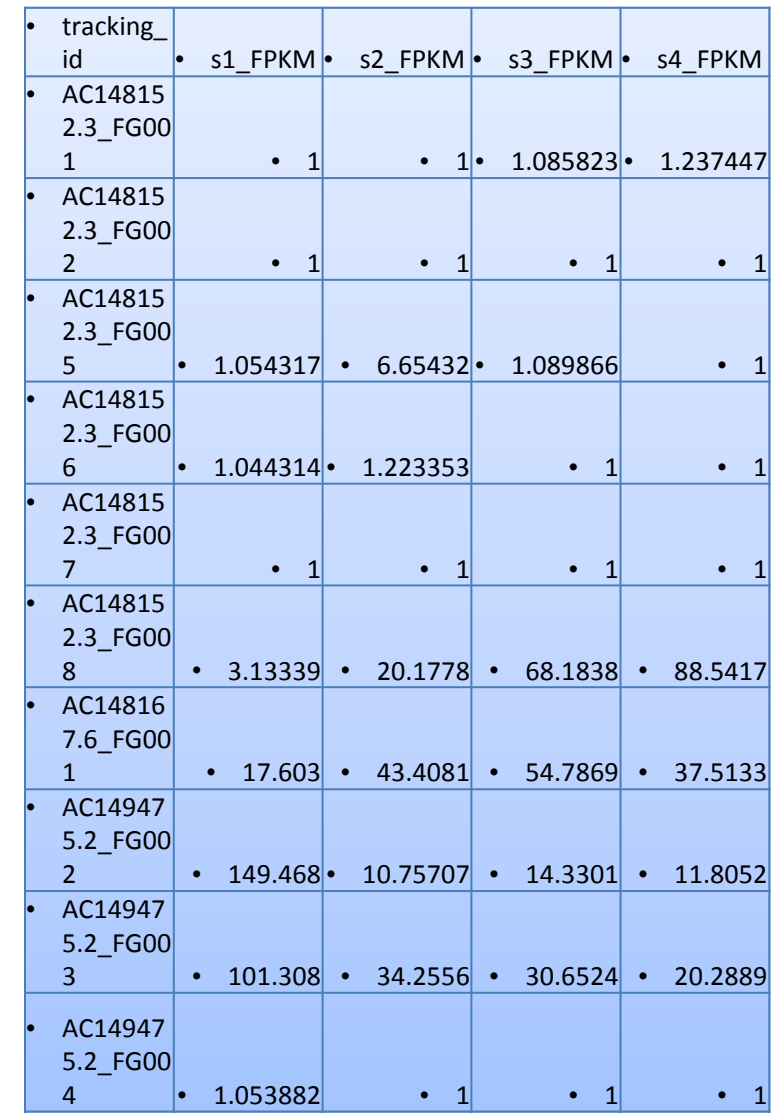

# **Alternative software**

• **Gene-E**

http://www.broadinstitute.org/cancer/software/GENE-E/

# • **Bioconductor: hclust & kmeans**

— Free R package

## **Prepare data for clustering**

**LOG transformation of FPKM (or CPM) value to improve the distribution**

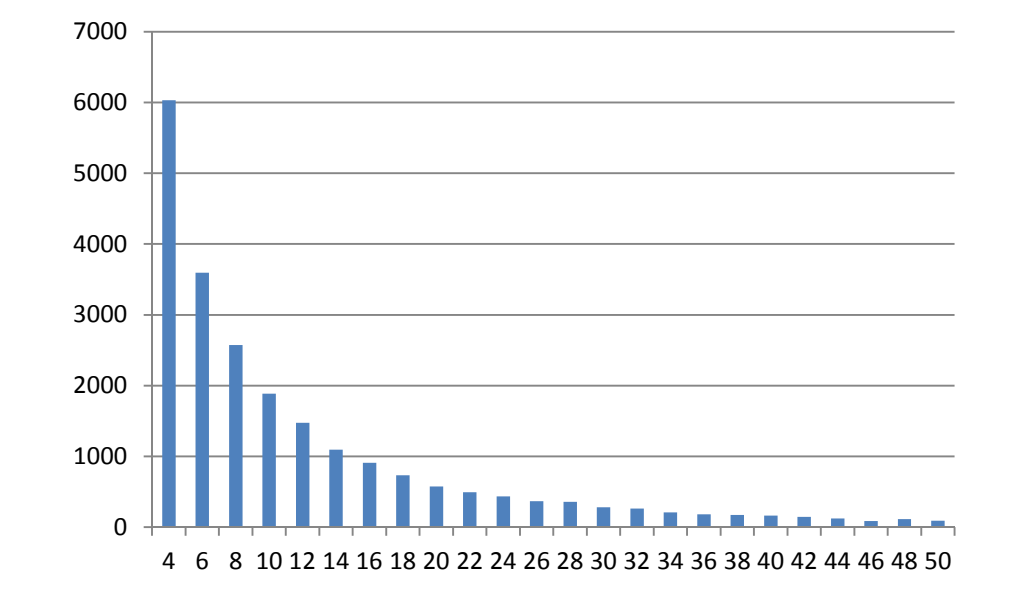

**FPKM**

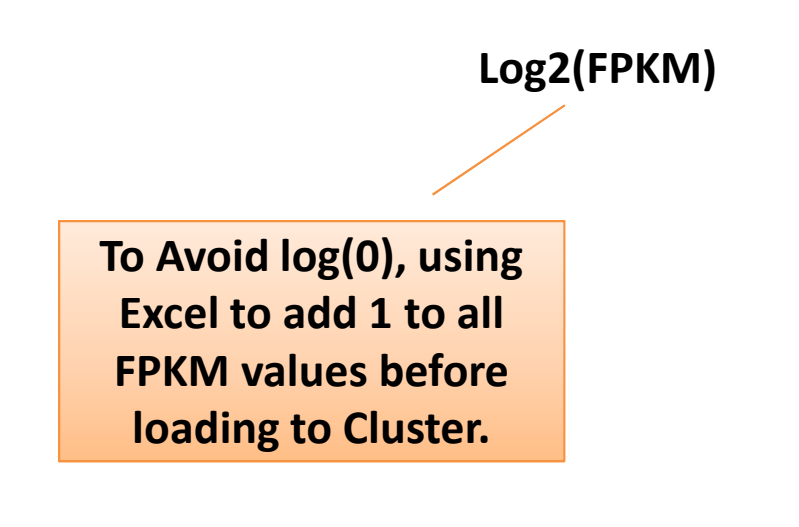

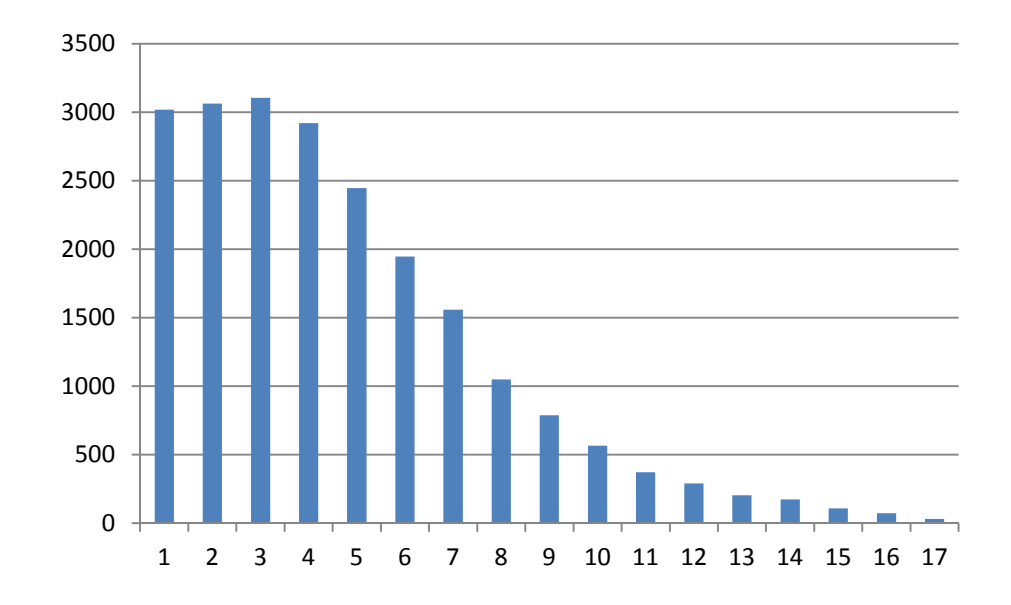

# **Filter data**

To make the analysis computational feasible on a desktop computer, pre-filter the data to remove

- Low expressed genes;
- Invariant genes.

### **Construction of pairwise distance matrix of all genes**

**Pearson : Linear correlation (Default)**

**vs** 

**Spearman: Ranked correlation** 

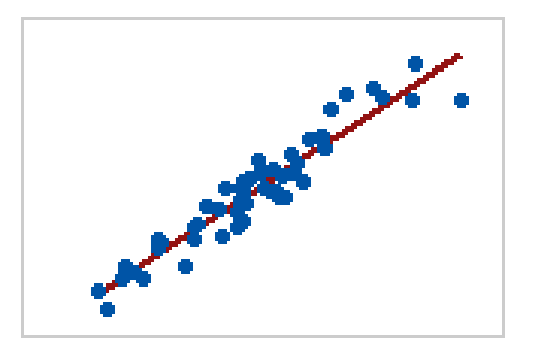

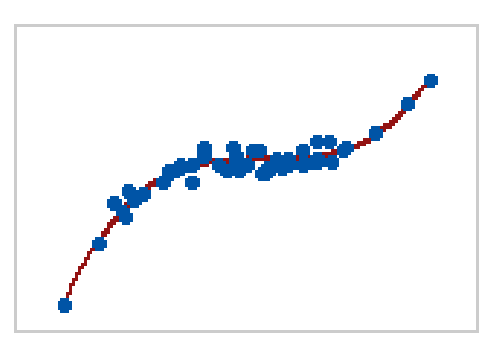

Use Pearson Use Spearman

# Hierarchical clustering

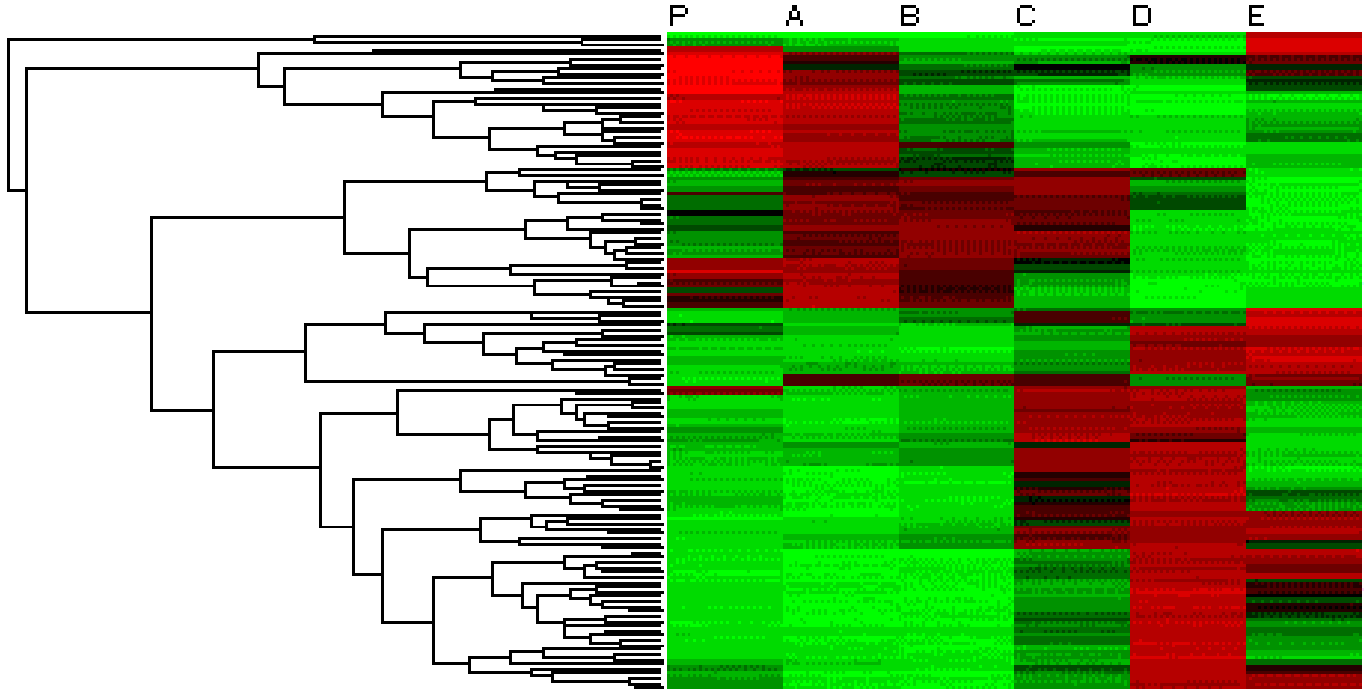

http://compbio.pbworks.com/w/page/16252903/Microarray%20Clustering%20Methods%20and%20Gene%20Ontology

#### Center the data to median value to get green-red color visualization

### P.  $\mathbf{A}_1$  $\mathbf{B}$  $\Box$  $\Box$ E - Simple linkage - Average linkage - Complete linkage x  $\overline{\mathbf{x}}$ × ×  $\pmb{\times}$  $\boldsymbol{\mathsf{x}}$  $\boldsymbol{\mathsf{x}}$ × × ×  $\pmb{\times}$  $\pmb{\times}$  $\pmb{\times}$

### **Linkage criteria in hierarchical clustering**

Default

# Visualize the clustering results with **Treeview**

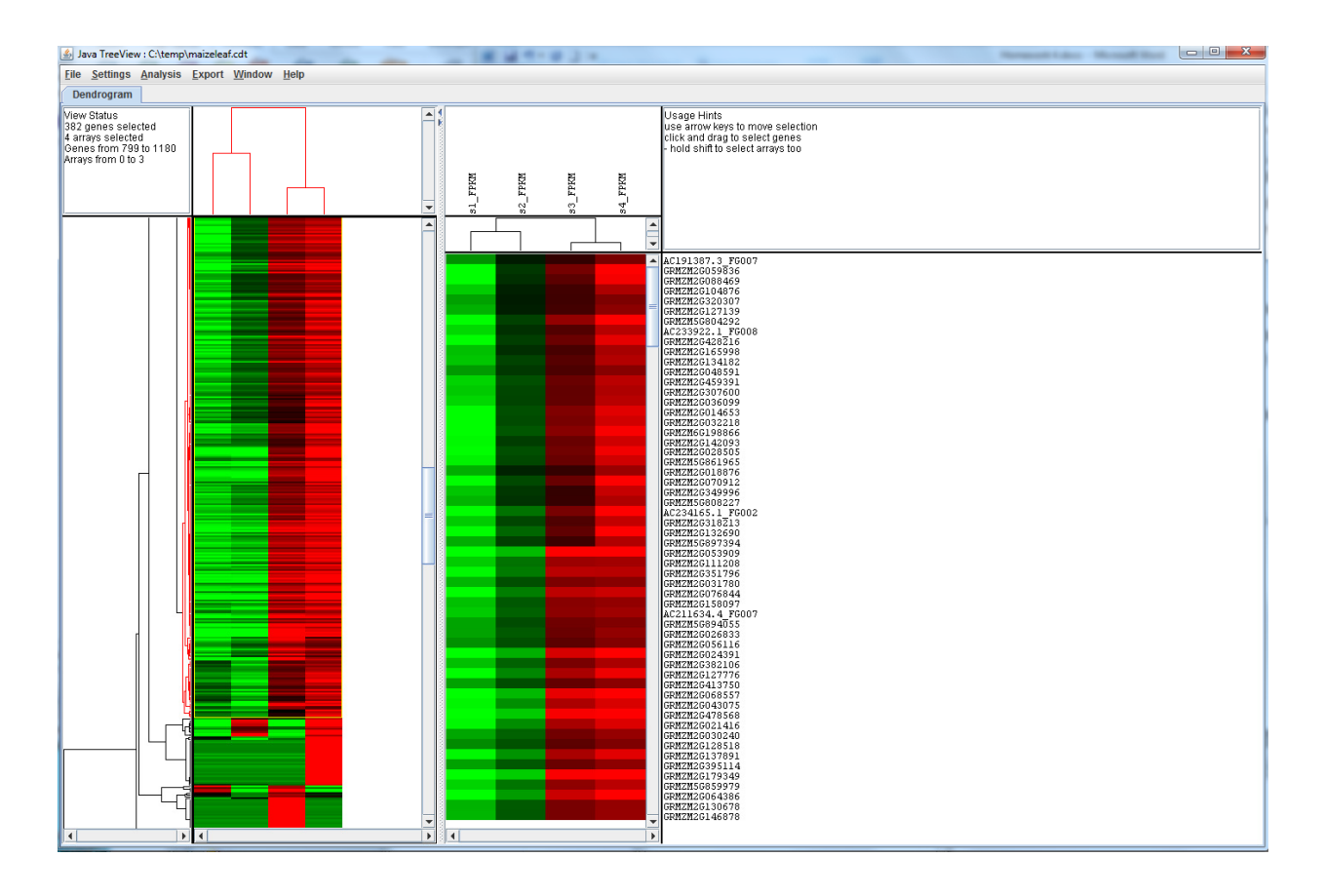

**The software has functions to select nodes and export genes in selected node.**

# K-means clustering

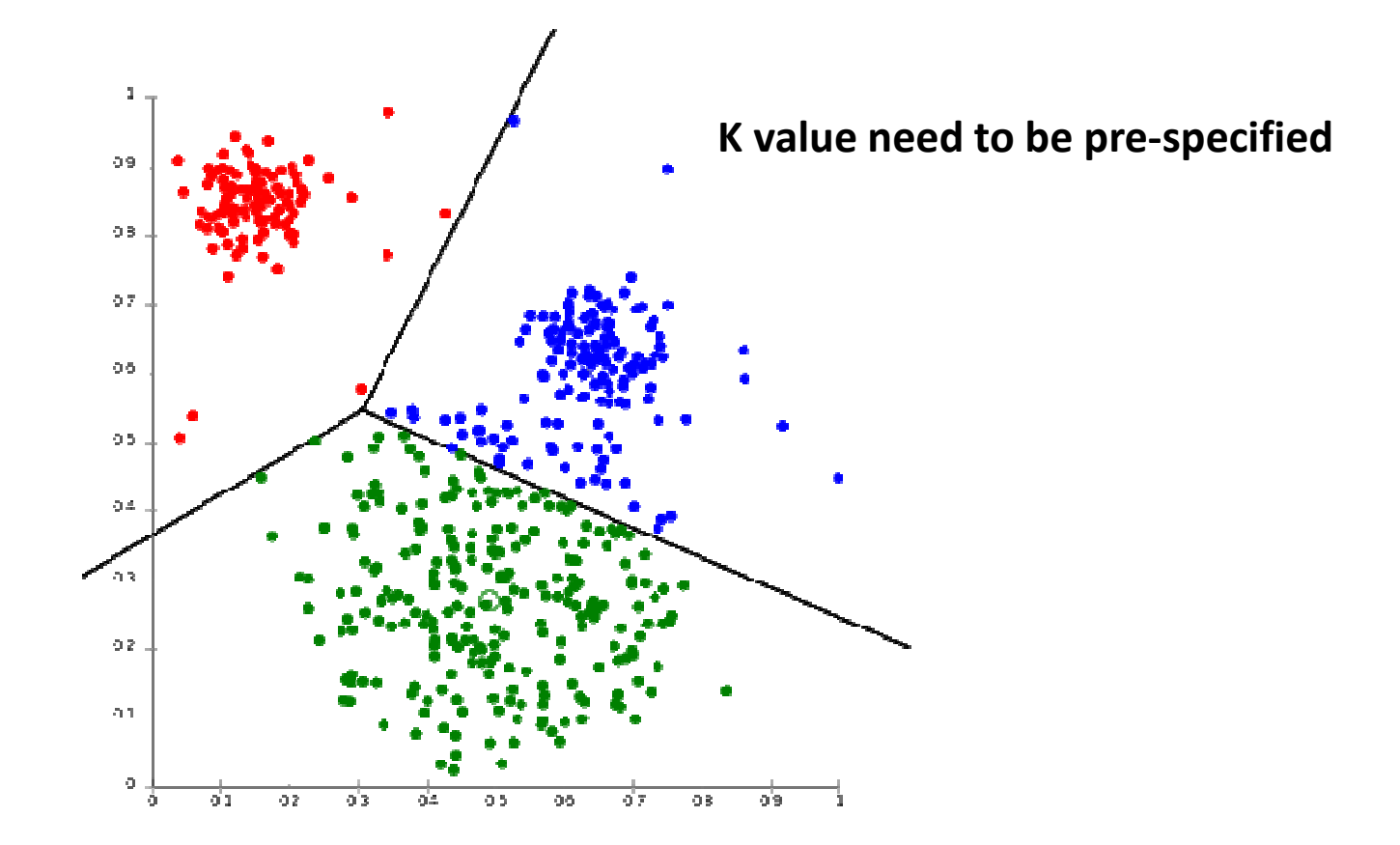

### **The tendency of** *k***-means to produce equal-sized clusters leads to bad results**

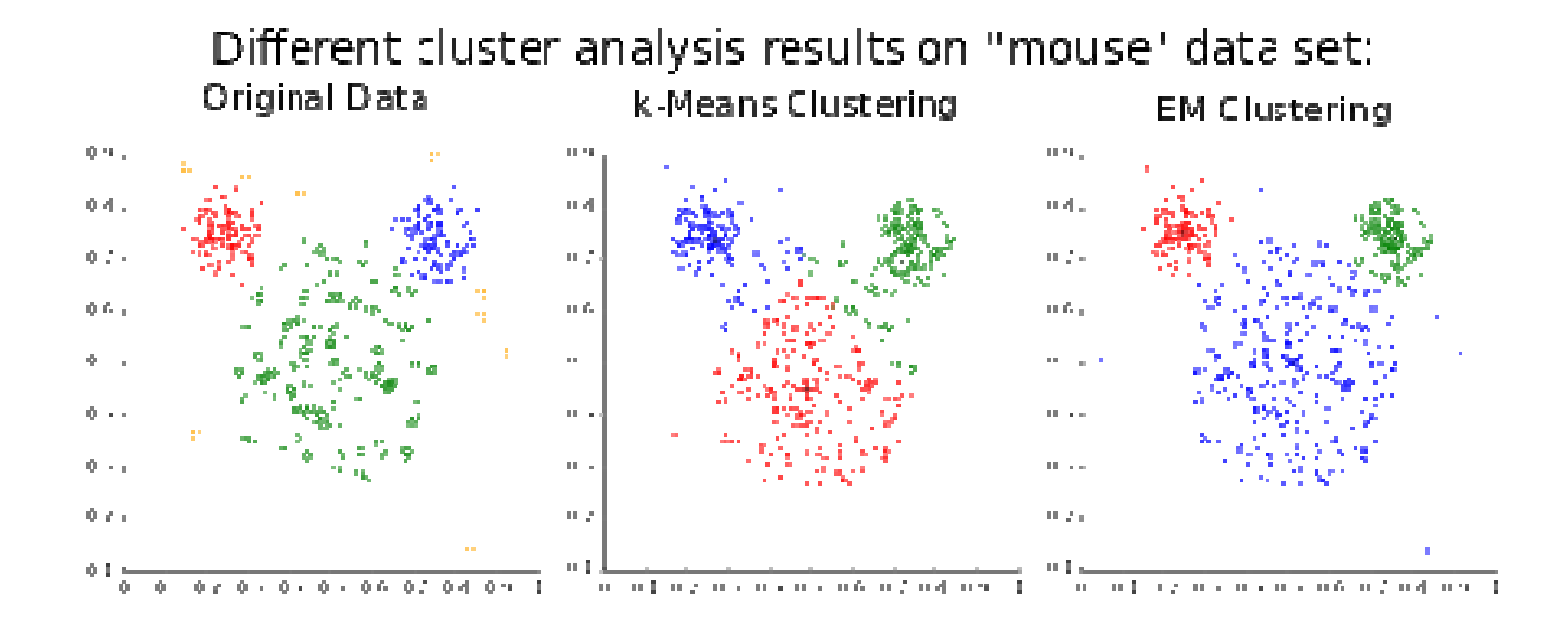

Wikipedia: K-means\_clustering

### **Co-expression network modules**

- **1. MCL (Markov Cluster Algorithm)**
	- $\bullet$  Easy to use interface: only need a distance matrix and inflation value

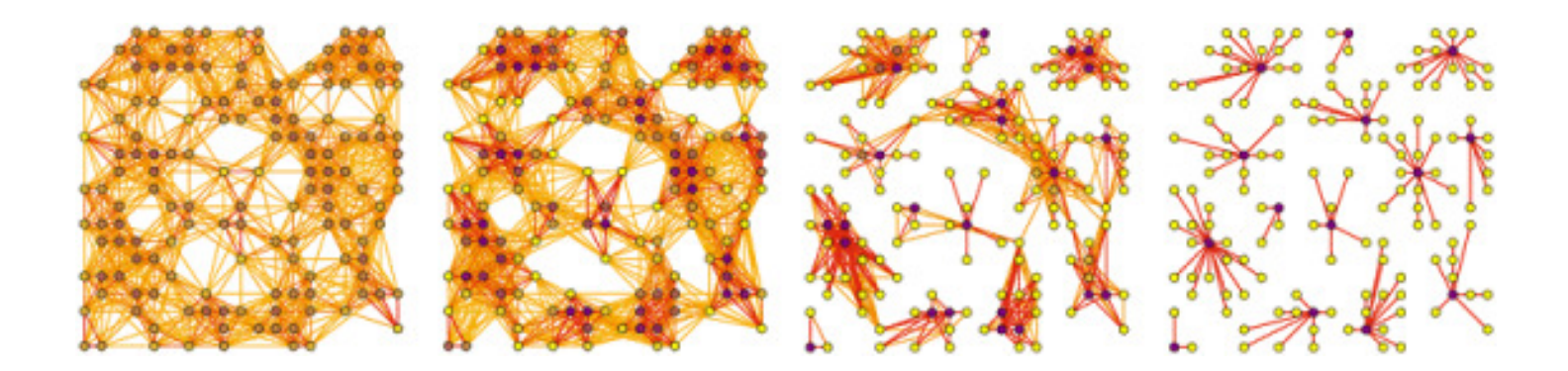

### **Co-expression network modules**

#### **2. WGCNA (weighted correlation network analysis**)

 transform the initial distance matrix into Topological •Overlap Matrix

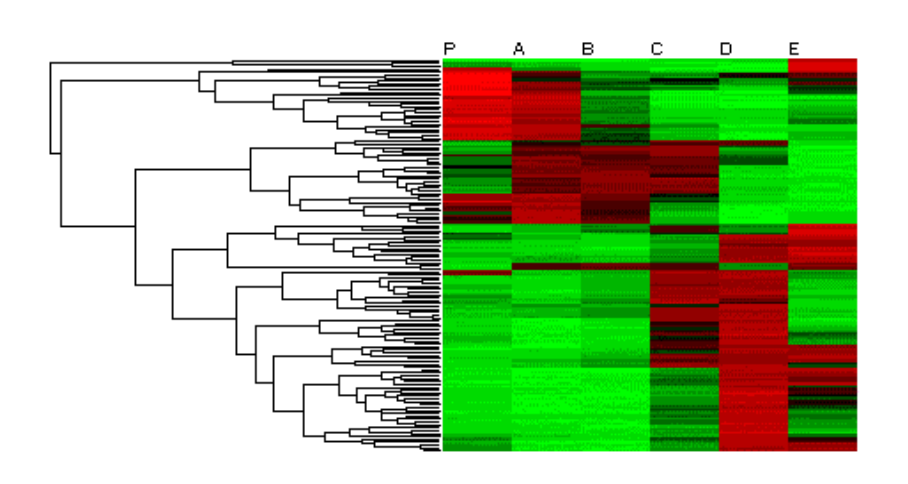

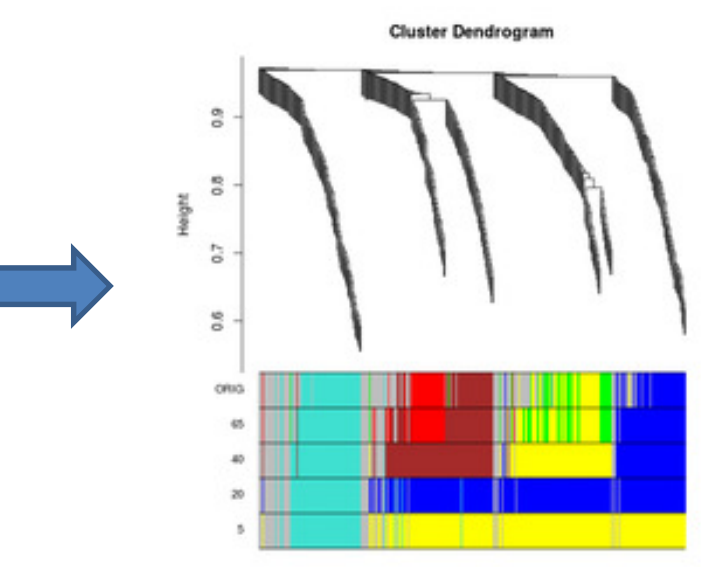

http://rgm3.lab.nig.ac.jp/RGM/R\_image\_list?package=WGCNA&init=true

### Presentation of the results, an example

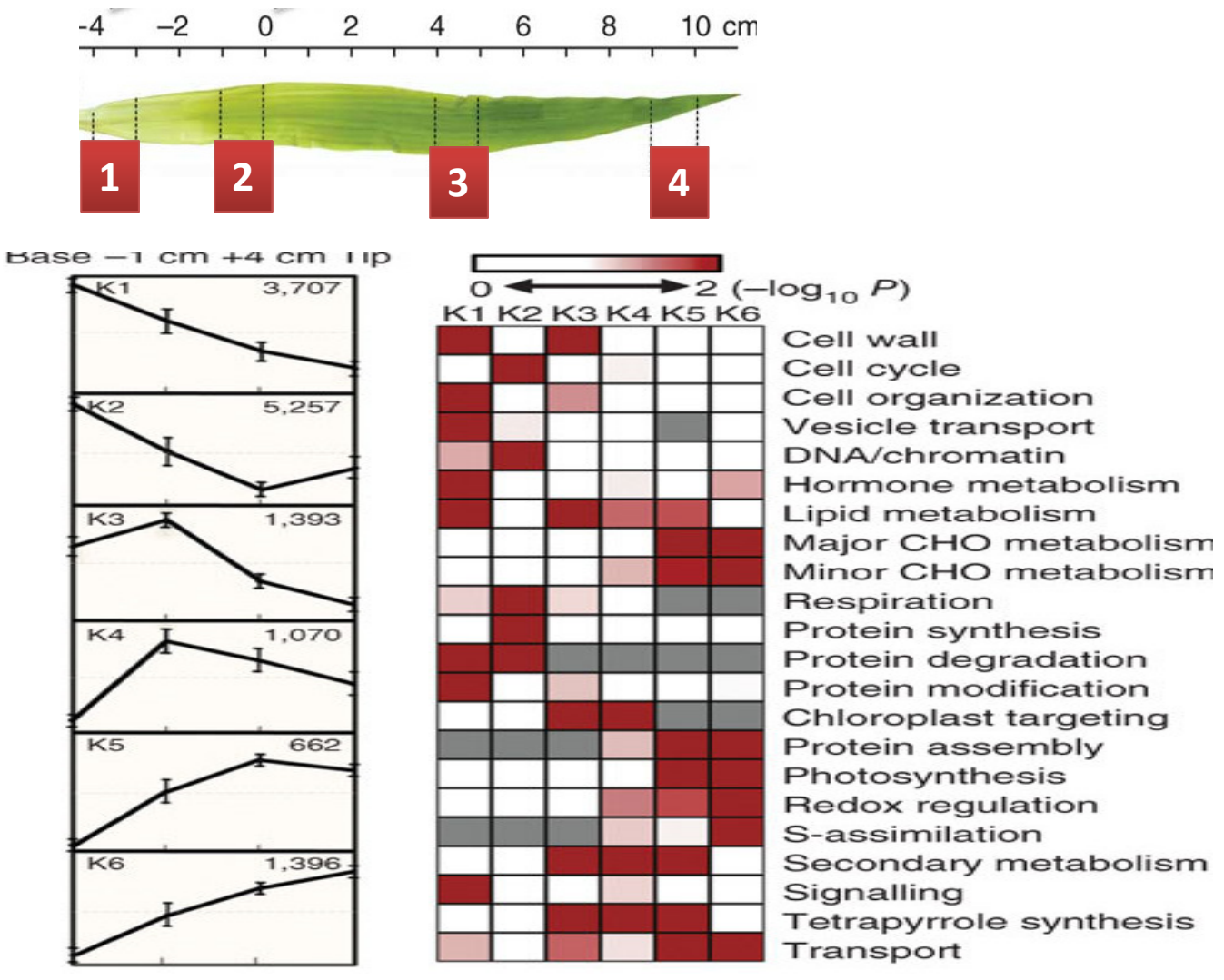

Nature Genetics 42, 1060–1067 (2010)

# Homework

- Clustering and Function enrichment analysis.
- Starting file:
	- Cuffdiff result: genes.fpkm\_tracking
	- Rice Gene Ontology annotation file: rice.annot created with Ensembl BioMart.
- Tasks:
	- $-$  Hierarchical clustering
	- K-means clustering
	- $-$  Function enrichment analysis with BLAST2GO